Aggiornamento: Ottobre 2018

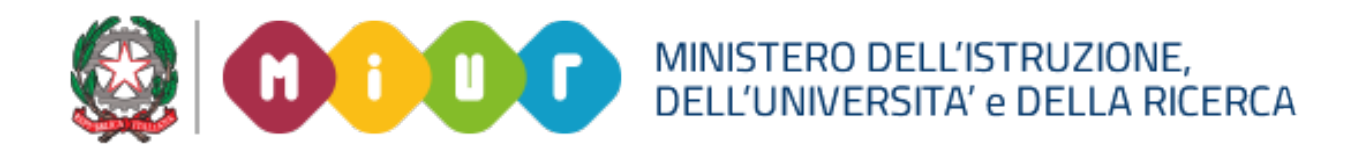

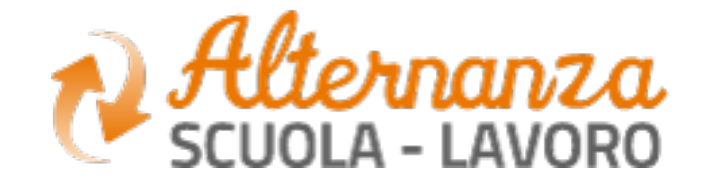

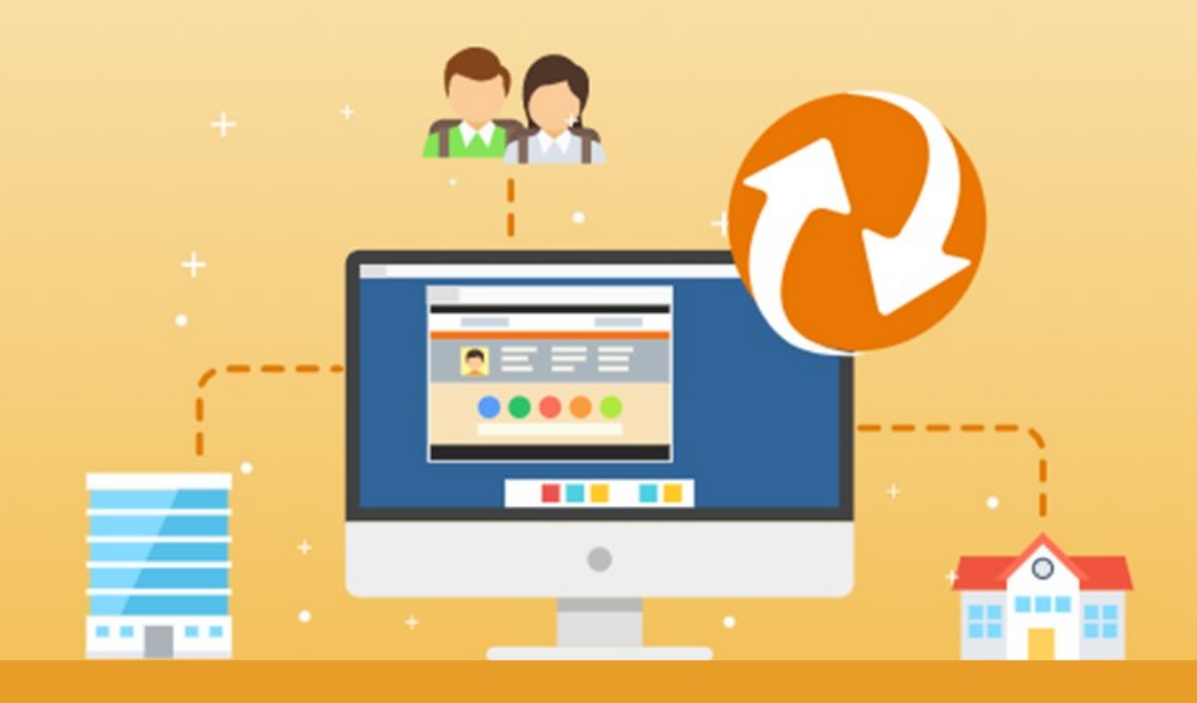

La Piattaforma dell'Alternanza Scuola-Lavoro del MIUR

GUIDA PER: **LEGALE RAPPRESENTANTE STRUTTURA OSPITANTE E DELEGATI**

FOCUS: **PANORAMICA SCRIVANIA**

### **LA SCRIVANIA DEL LEGALE RAPPRESENTANTE O SUO DELEGATO**

La **SCRIVANIA** è l'area di lavoro ed il punto di accesso alle diverse funzionalità disponibili nella Piattaforma dell'Alternanza del MIUR. Ogni utente ha una scrivania personalizzata in funzione

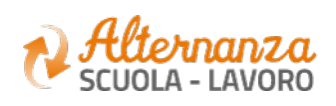

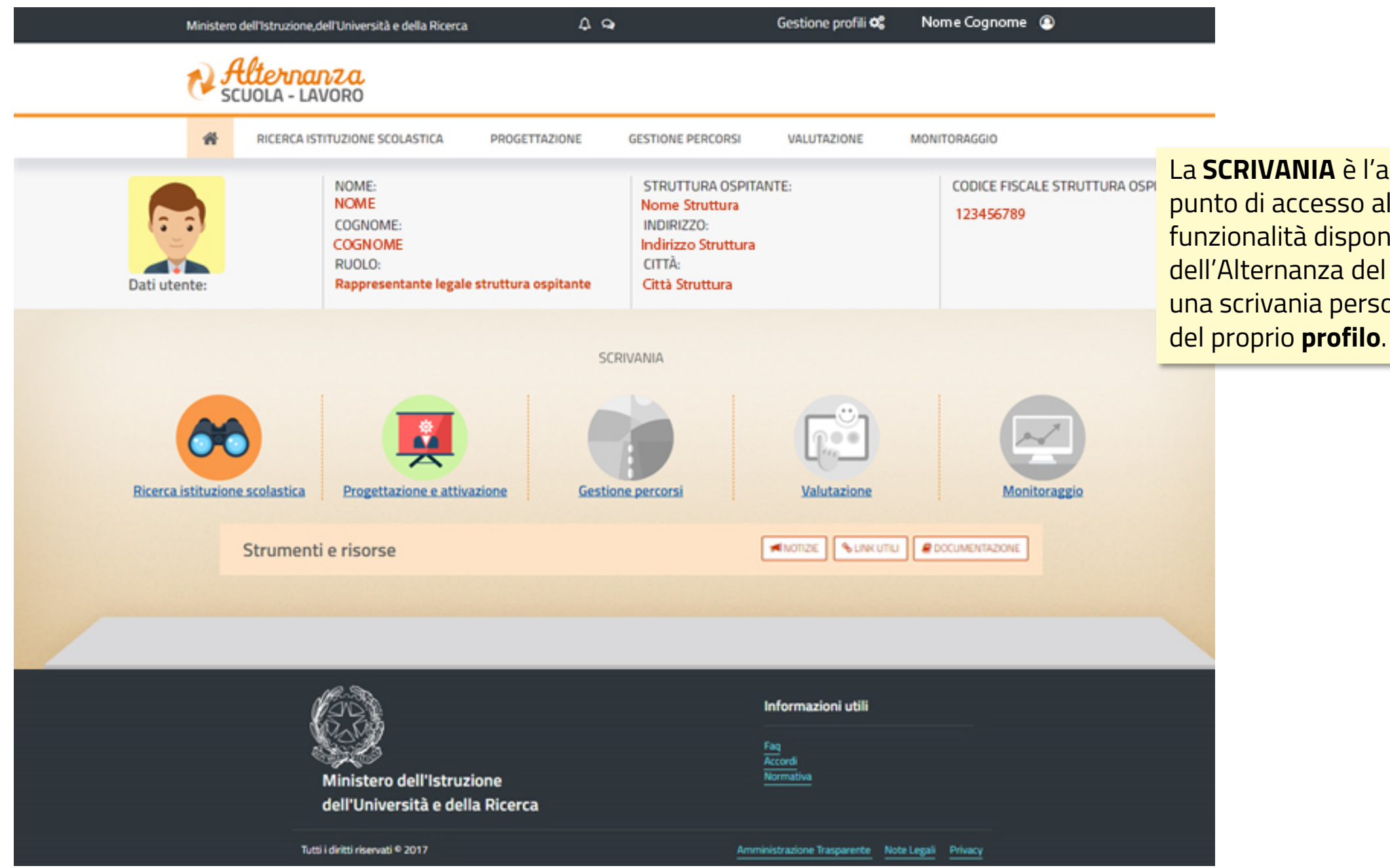

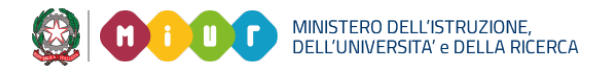

#### **Menù di navigazione**

**principale** che permette

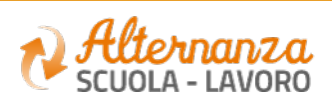

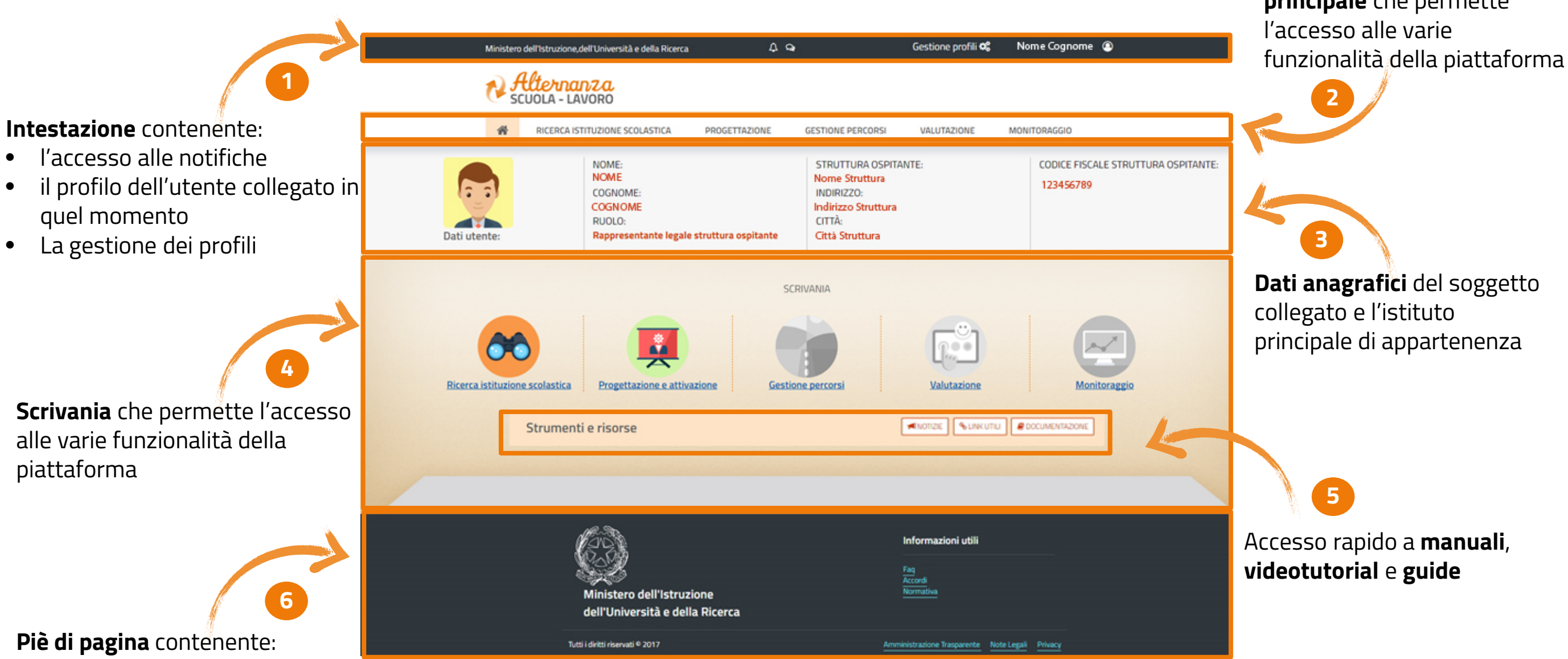

- L'accesso alle Informazioni utili
- I contatti

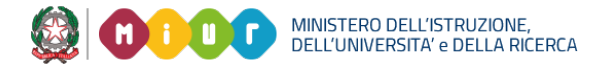

# **LA STRUTTURA DELLA SCRIVANIA**

## **CAMPANELLO DELLE NOTIFICHE (1/2)**

**Il campanello** avvisa il Legale rappresentante/Delegato che ha ricevuto un notifica da parte della scuola

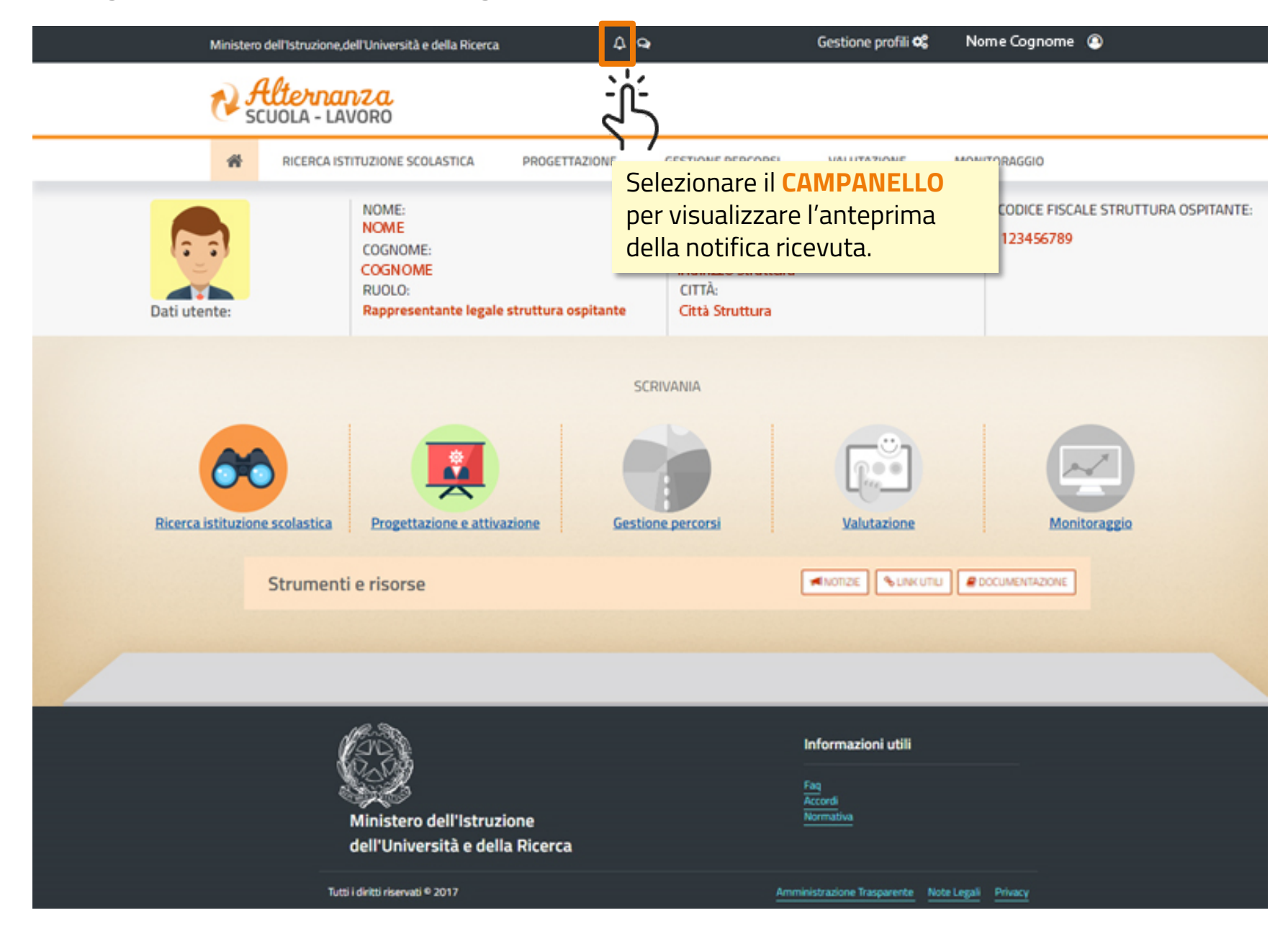

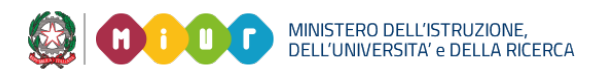

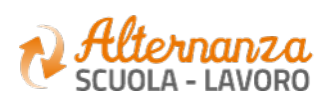

### **CAMPANELLO DELLE NOTIFICHE (2/2)**

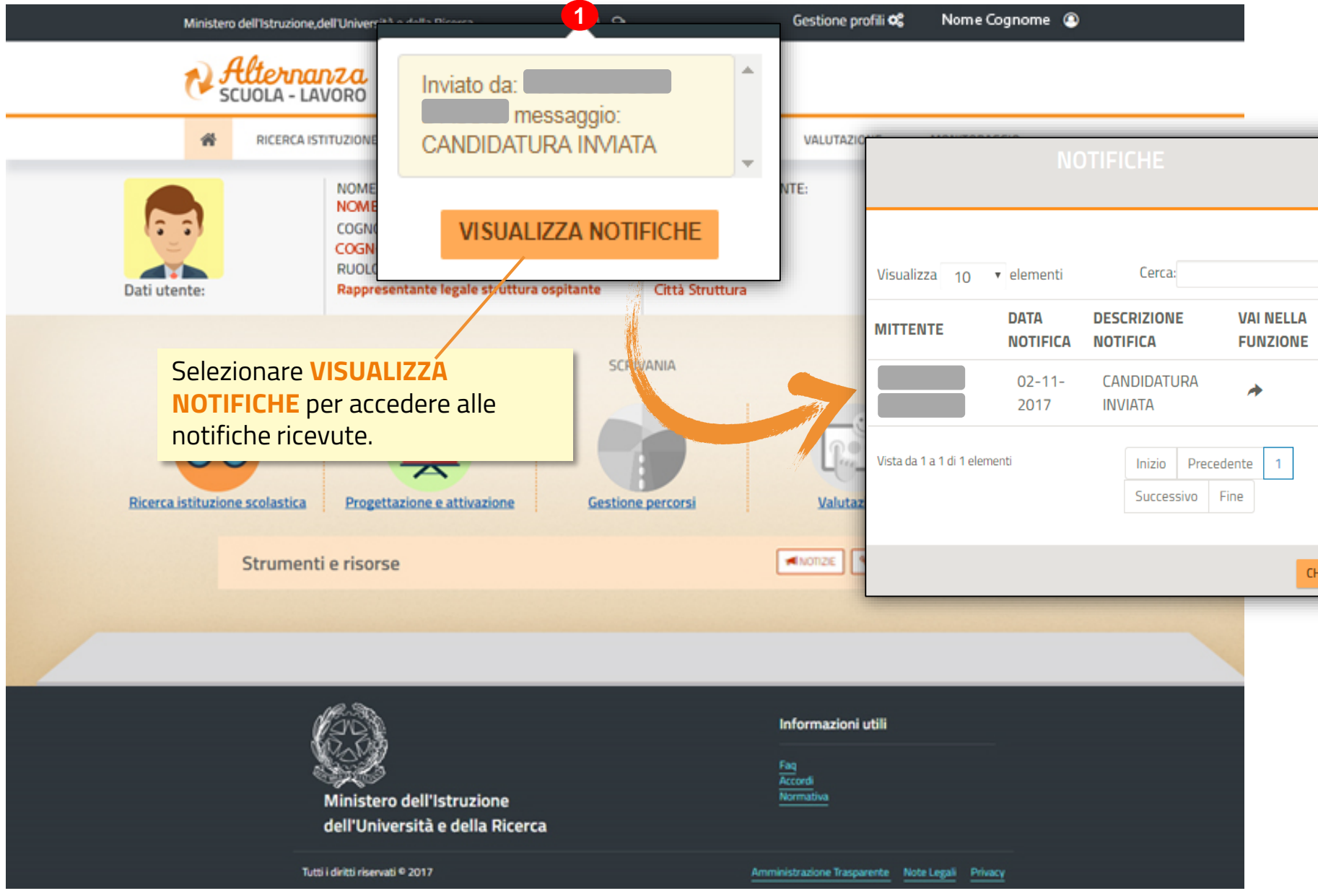

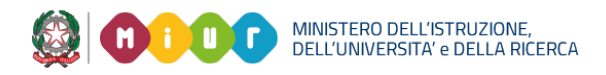

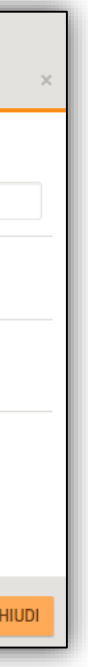

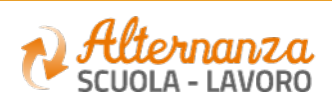

## **CHAT (1/2)**

Quando si riceve un messaggio dalla chat di una scuola, compare un pallino

visualizzare il **mittente del messaggio** 

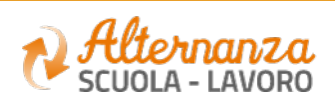

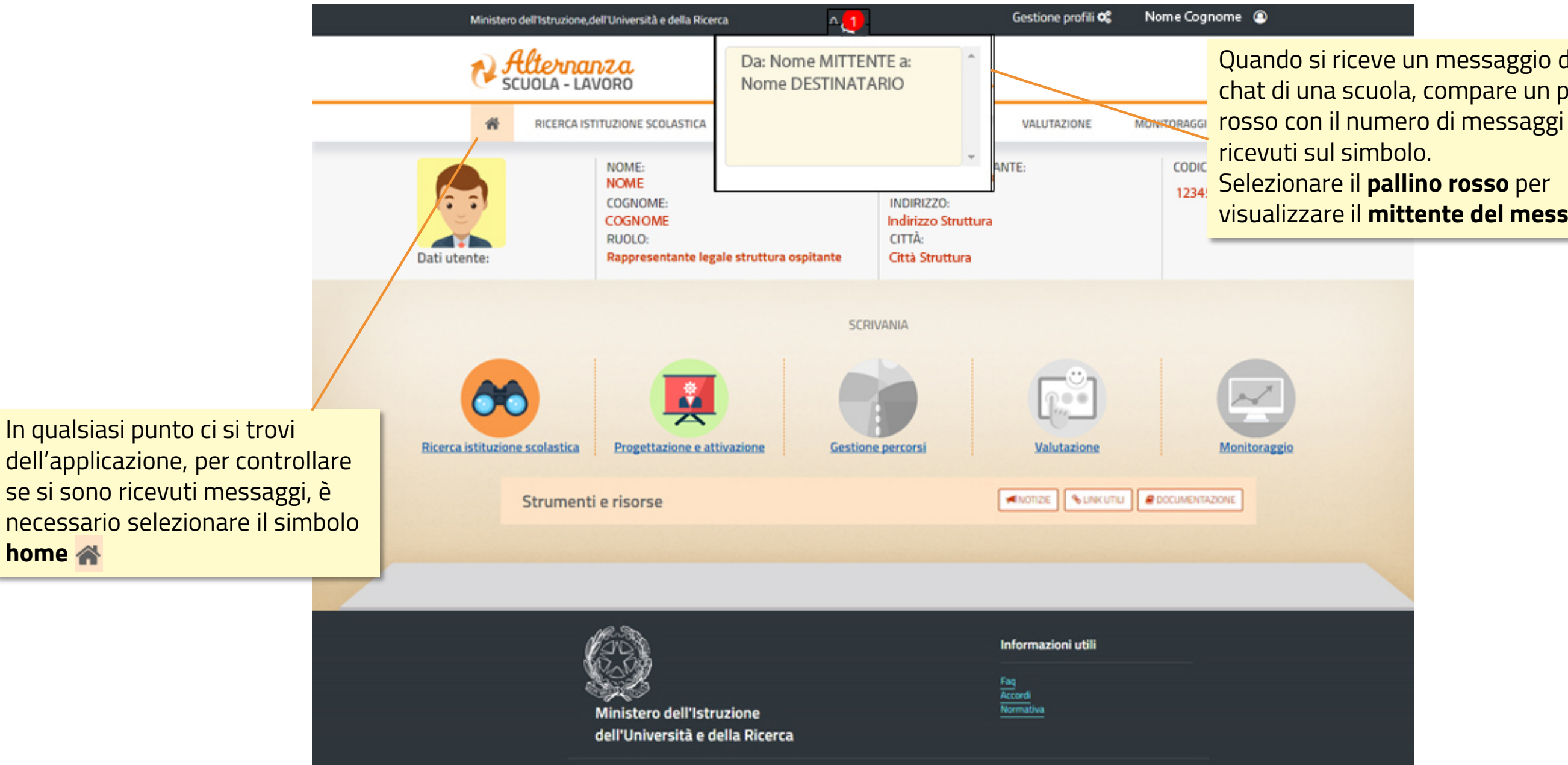

Amministrazione Trasparente Note Legali Privacy

Tutti i diritti riservati © 2017

MINISTERO DELL'ISTRUZIONE,<br>DELL'UNIVERSITA' e DELLA RICERCA

**home** 

## **CHAT (2/2)**

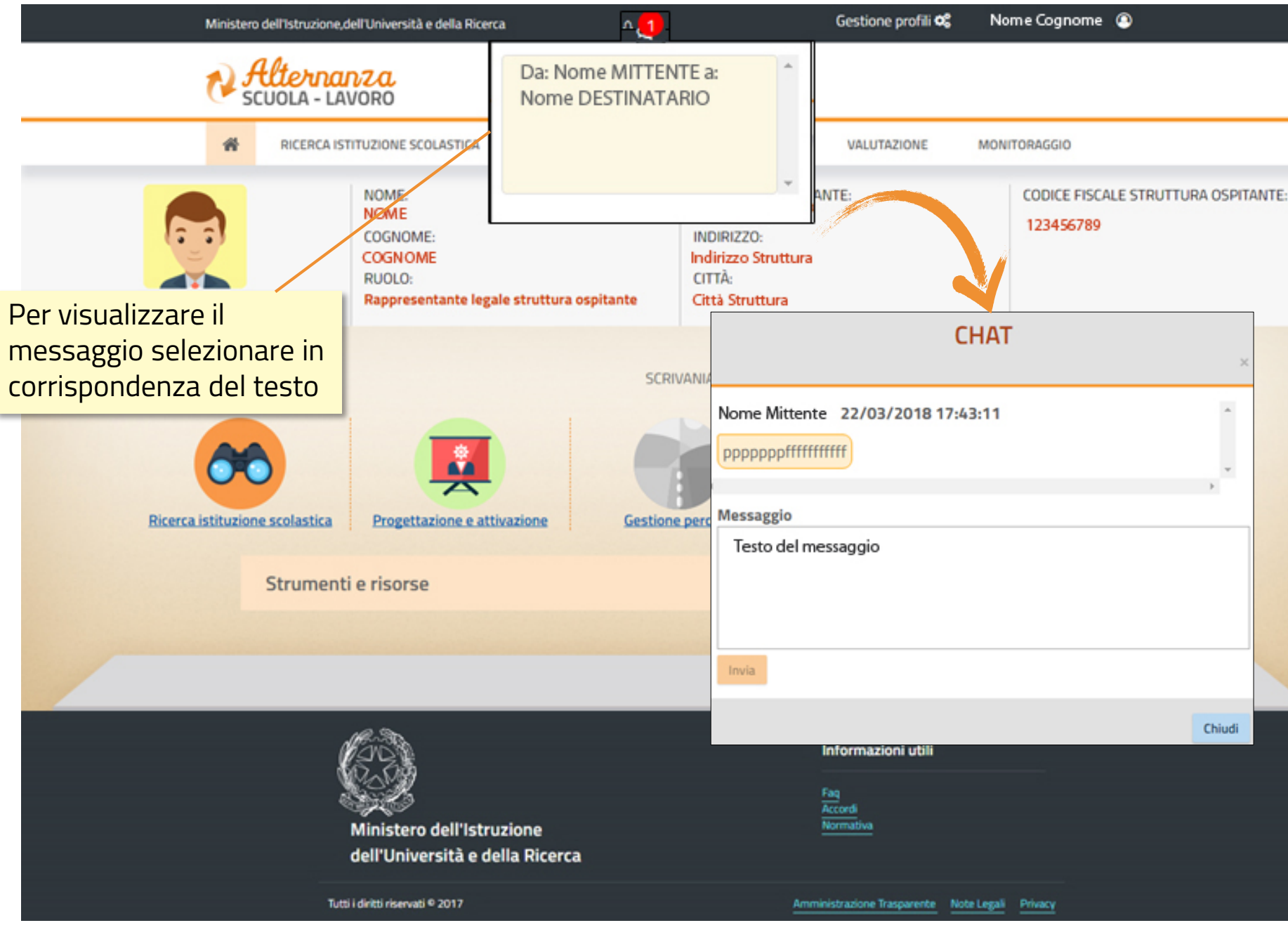

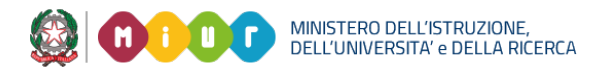

#### **NOTA**

Trascorsi 10 giorni i messaggi presenti nella chat saranno cancellati

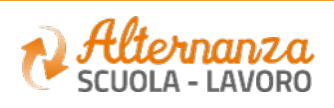